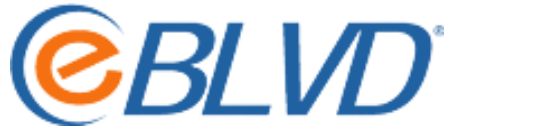

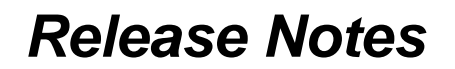

*eBLVD Host, Client/Viewer, and Site Update*

## *Version Number 6.9*

*Release Date:* May 2009

## **Summary of Enhancements**

- New Meeting Registration Management system for meeting presenters to design/customize the registration page and define the data to be collected by registrants. Registration Templates can be created by non-technical users to instantly create registration pages with no programming required.
- New Registration Portal page for registrants; accessed via a customized URL such as http://register.eBLVD.com/[presenter]. The registration page will list all of the presenter's available pre-scheduled meetings in calendar format showing available meeting dates and allow registrants to self-register anytime. Real-time registration data will be available to registrants and meeting presenters via web browser 7/24/365. The registration page will also allow registrants to make self-directed changes, substitutions and cancellations.
- Host Screen Recordings. An update to the meeting host software to record audio and video. The resulting recording will be instantly created in Windows Media Video (WMV) format, a compressed audio/video file format developed by and built into Microsoft Windows. The resulting file can be posted on the web as a "canned" presentation.
- Rich Annotation Tools. Now your can turn your desktop into a whiteboard and use our rich, interactive tools to convey your point. Choose a pen, marker, or highlighter and even pick your own color. Participants can also annotate when given mouse control.
- Improved Meeting Welcome Screen. The customizable welcome screen displays meeting and teleconference information to participants while they wait for the meeting to begin.
- Improved Meeting Manager. With the new Presentation Mode, presenters can instantly hide/unhide the meeting controls. This allows presenters to see exactly what the participant sees when they see it. The Meeting Manager now allows presenters to rename participants, useful when 2 participants have the same name, etc. The Meeting Manager now has the ability to end the meeting and remove all participants with the new File -> End Meeting menu choice..

## **How to Update**

Versions 6.3 and greater have an automatic update notification feature. The eBLVD System Tray icon will turn yellow and a text notification will indicate that an "update is available" when the host detects that a software update is available from eBLVD.

To update the eBLVD Host software on all versions, click on the eBLVD icon in the system tray and select 'Check for Update". An update wizard will open. Follow the prompts to update the Host software.

Note: For complete details see our Online User Guide at [http://eBLVD.com/webhelp/OnlineMeetings](http://eblvd.com/webhelp/OnlineMeetings)